# Manuales GONG

## **Ejecutando un proyecto**

Seguimiento ecónomico de la ejecución

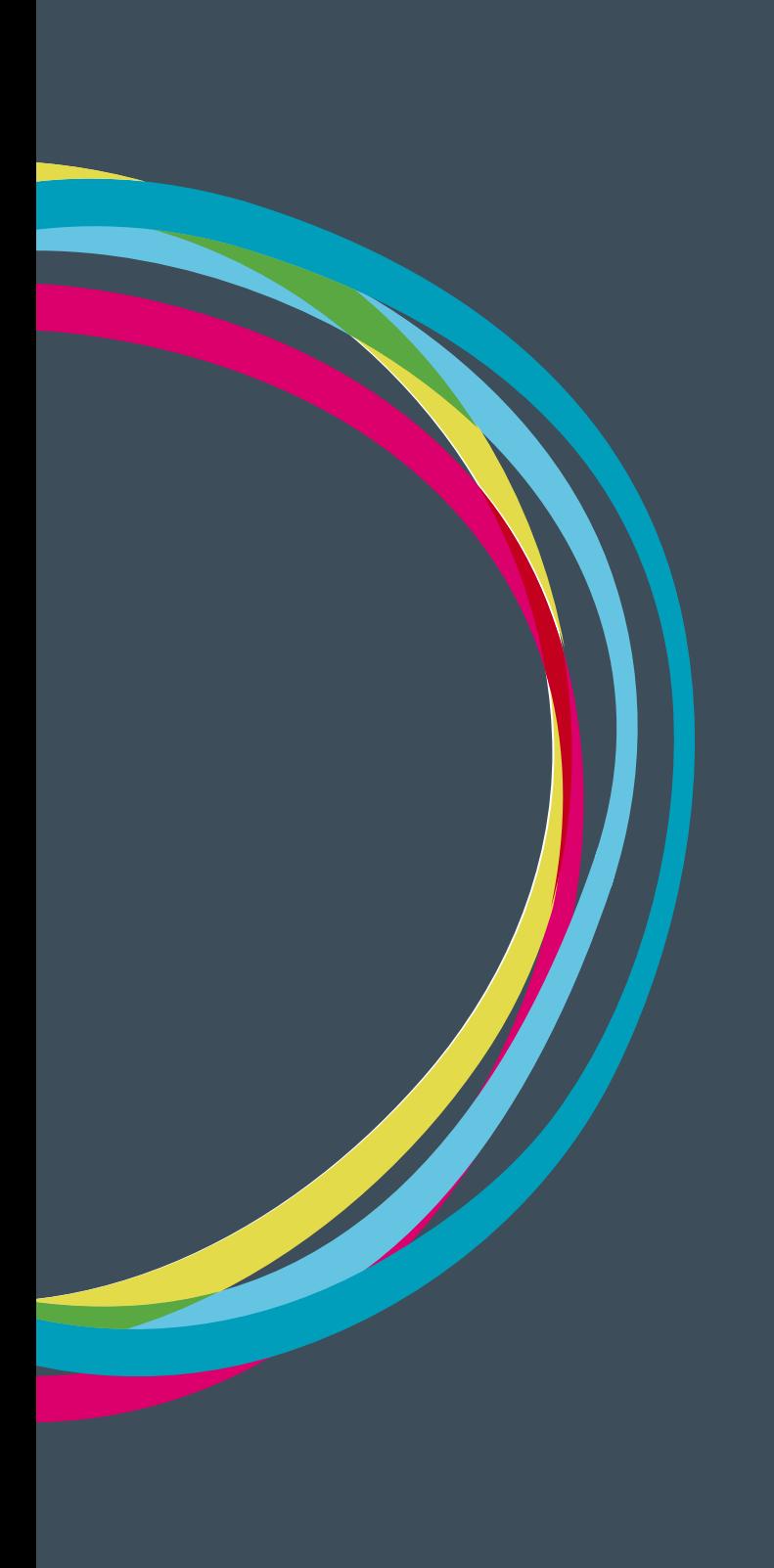

## **Ejecutando un proyecto**

## Manuales GONG

#### **Resumen de gasto**

Dentro del menú de resumen tenemos un submenú de acceso al Resumen Gasto, que nos permitirá obtener la información comparativa del gasto realizado en cualquier periodo de tiempo frente al presupuesto realizado durante la formulación, pudiendo analizar sus desviaciones y plantear las medidas correctivas necesarias. El resumen mostrará una primera tabla con los conceptos agrupados en función de la selección, comparando el presupuesto con el gasto.

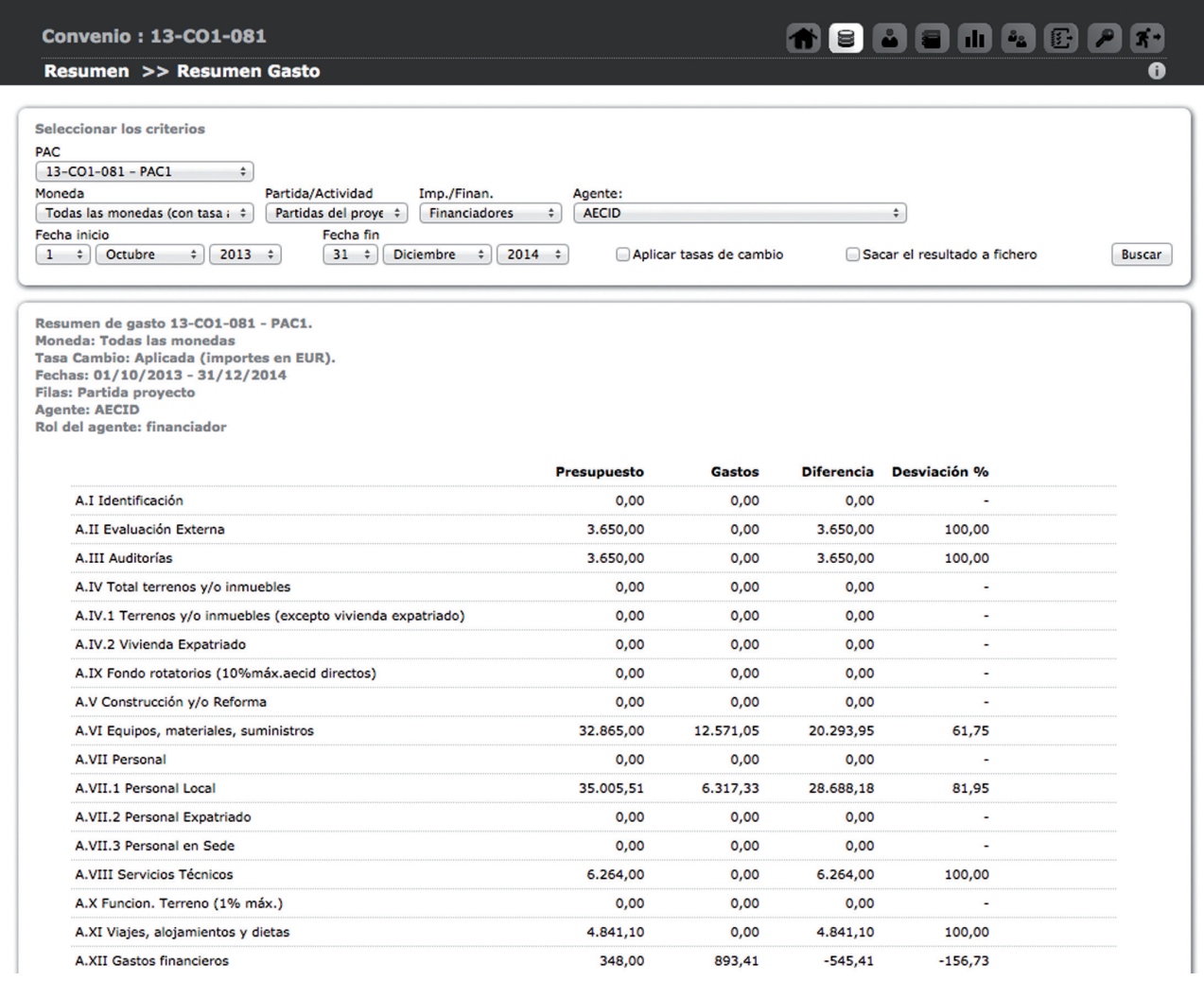

En el caso de seleccionar ver el resumen por partidas, el sistema mostrará también una subtabla con un resumen por subpartidas.

Los criterios de selección del resumen que pueden verse son:

**Moneda:** Podemos elegir "Todas las monedas", y en ese caso se aplicará automáticamente las tasas de cambio. En el caso de seleccionar únicamente una moneda del proyecto tenemos la opción de seleccionar o no el aplicar tasas de cambio.

111

## Manuales GONG

**Partida/Actividad**: Nos permite ver el resumen por:

- • Partidas de nuestra organización.
- • Partidas del financiador.
- • Actividades del proyecto.
- • Acciones
- • Objetivos especificos

I**mplementador/financiador**: Nos permite ver el resumen por financiadores o implementadores.

**Agente:** Permite seleccionar un solo implementador/financiador, todos juntos o todos juntos y agrupados. Con esta opción tendremos una columna para cada financiador o implementador agrupado por su tipo de financiación (público/privado) o si es financiador local o externo. En esta selección no es visible la columna de presupuesto ni la desviación frente a este.

**Fechas de incio y de fin del resumen**. Estas fechas permiten determinar el periodo de tiempo que debe comprender el resumen.

#### **Arqueos de cuenta/caja**

Si en el resumen de gastos se trabaja con los gastos dados de alta en el proyecto, el el Arqueo de Cuenta/Caja es posible analizar todos los movimientos realizados sobre las cuentas existentes en el proyecto, comprendiendo todos los pagos y todas las trasferencias vinculadas al mismo.

El Arqueo de Cuenta/Caja se presenta en forma de libro diario, donde se detallan las entradas, salidas y total en cuenta, presentando además los totales por movimiento de la cuenta.

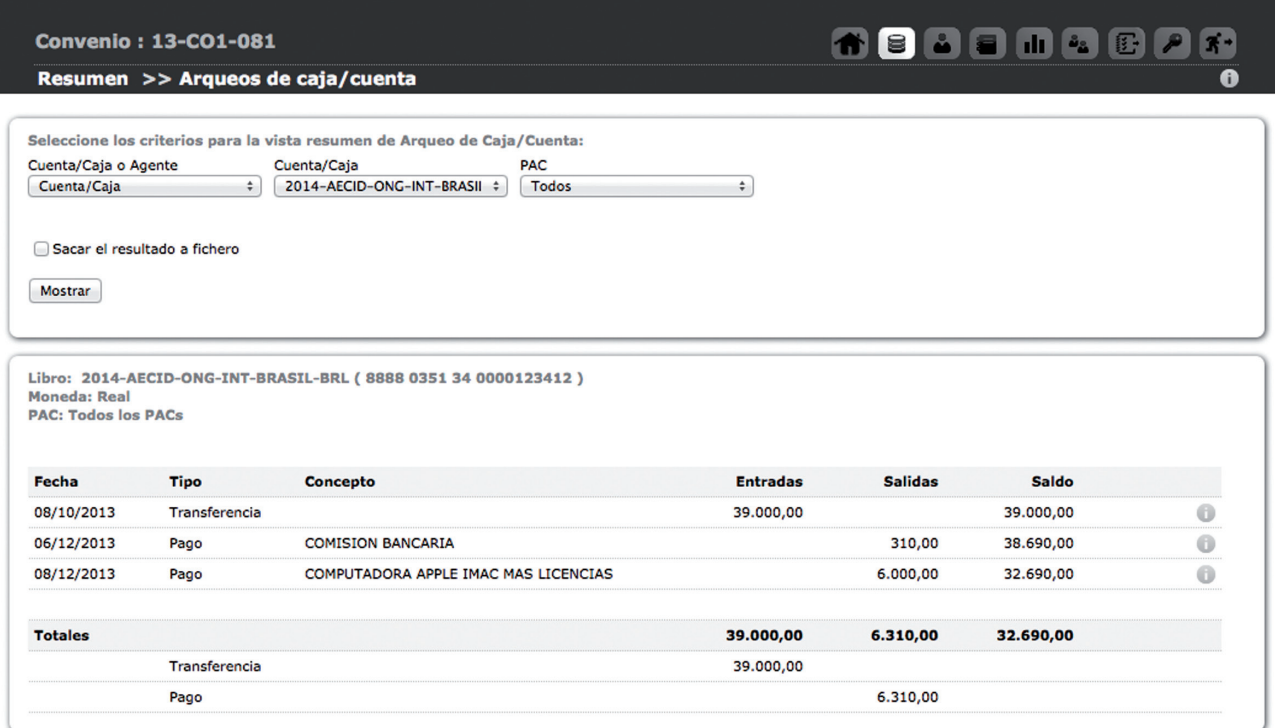

112

## **Ejecutando un proyecto Ejecutando un proyecto**

## Manuales GONG

Es posible elegir entre obtener el listado de una cuenta o una "caja chica", u obtenerlo de todas las cuentas y "cajas chicas" de un implementador del proyecto en una moneda concreta. De esa forma es posible analizar el estado de los fondos de un determinado agente en el desarrollo del proyecto o en una etapa única.

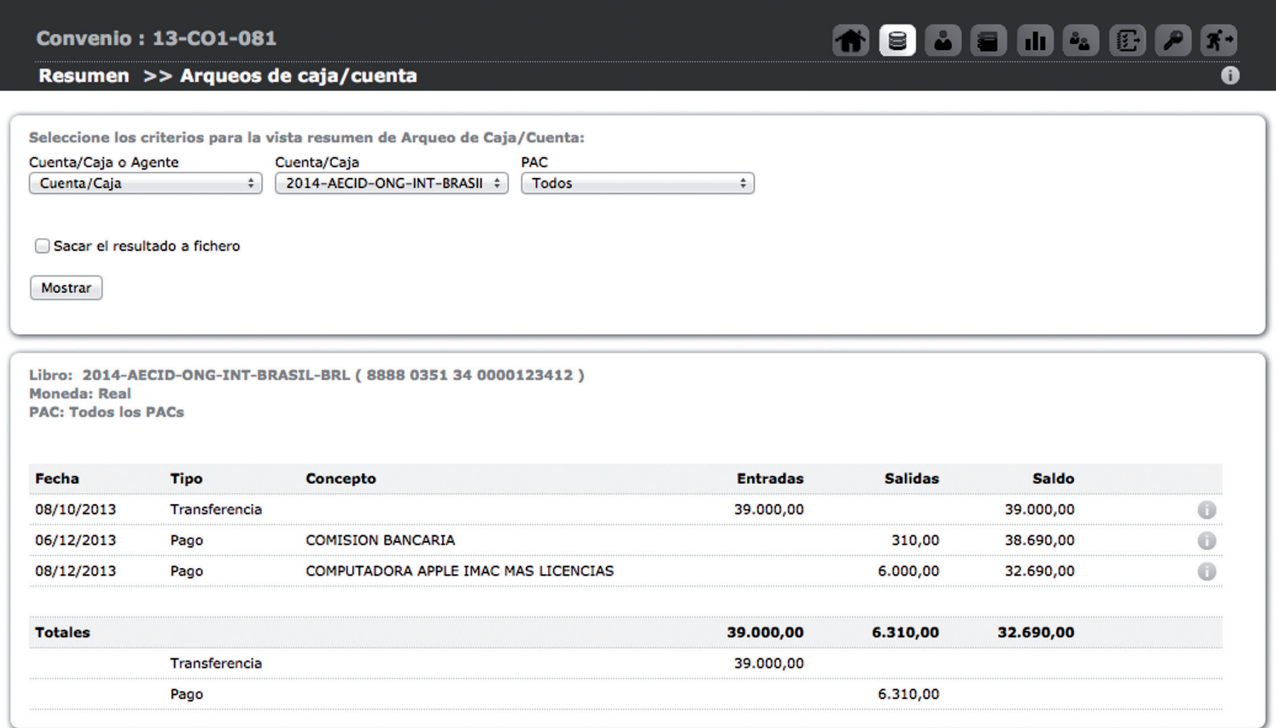

Al igual que en el resto de resúmenes es posible obtener un volcado de los datos que aparezcan en pantalla a una hoja de cálculo activando la opción "Sacar el resultado a fichero".

#### **Resumen de Transferencias**

El resumen de transferencias presenta todas las transferencias realizadas a terreno ordenadas por moneda y por país, reflejando las tasas de cambio aplicadas en cada una, los gastos financieros vinculados, las cuentas que han intervenido y los totales por grupo.

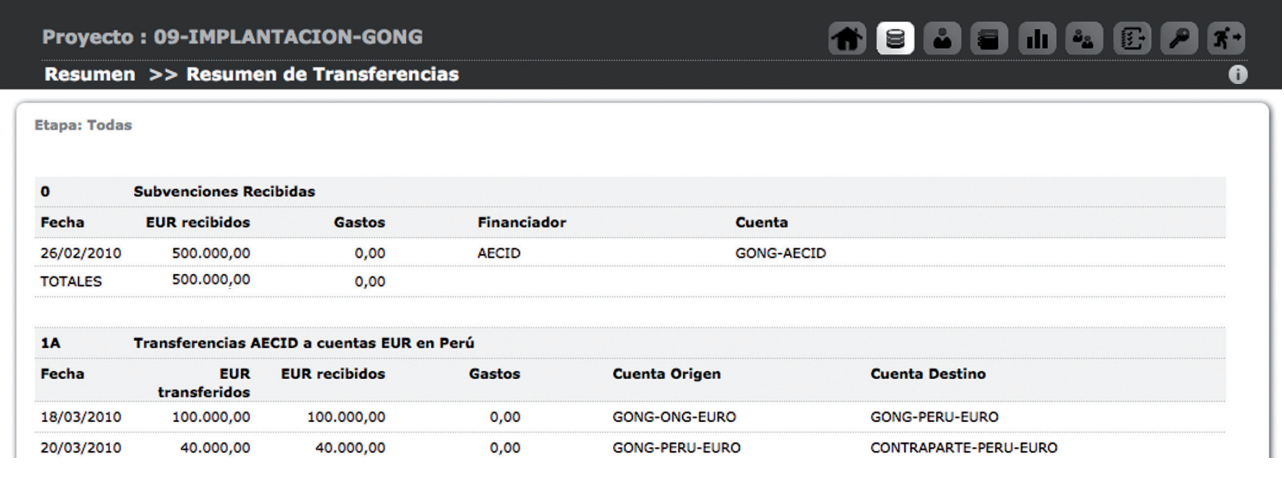

113

## Manuales GONG

#### **Resumen de Tesorería**

El resumen de tesorería indica la posición económica de la ejecución del proyecto respecto a la financiación de cada uno de las etapas, cada uno de los financiadores o todos, agupado por monedas locales y divisas. y su pais

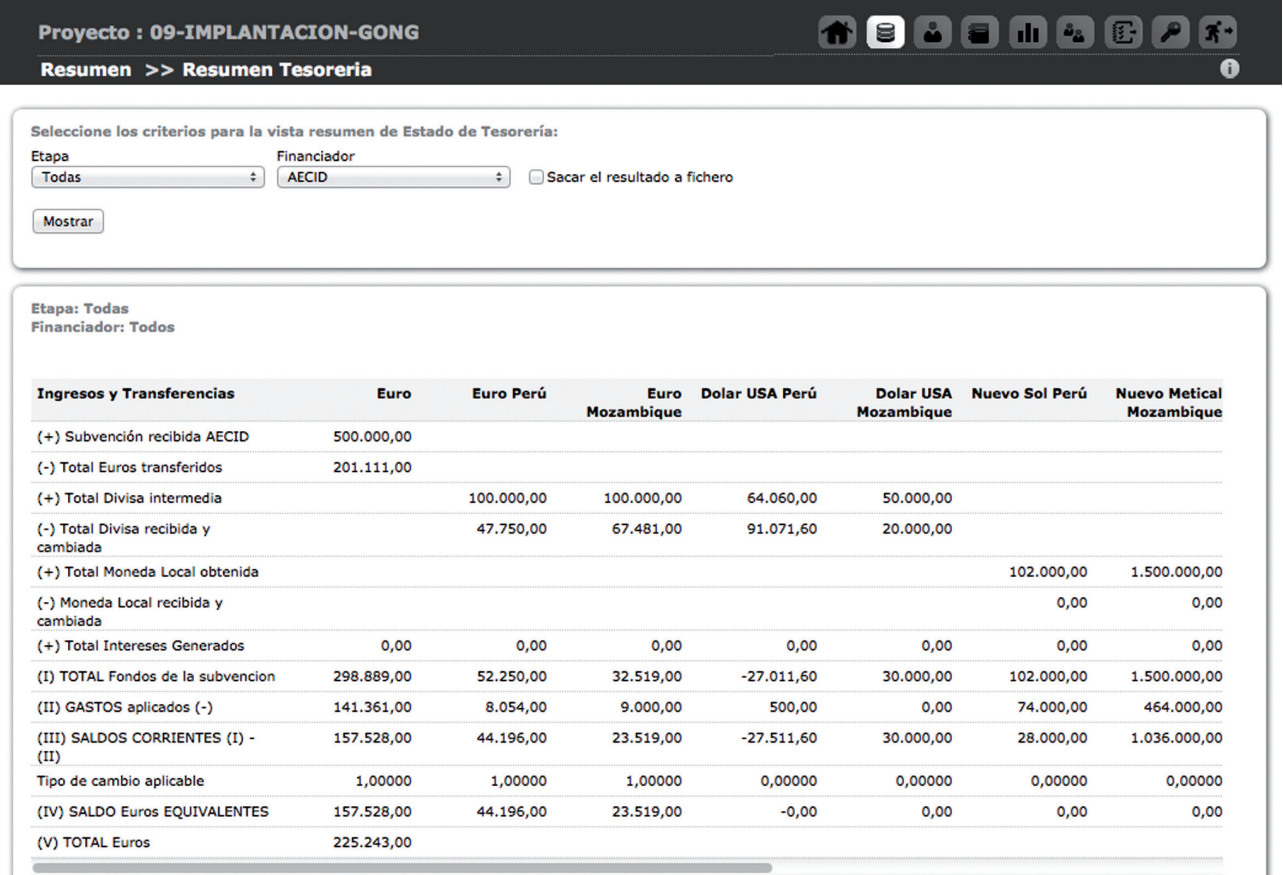